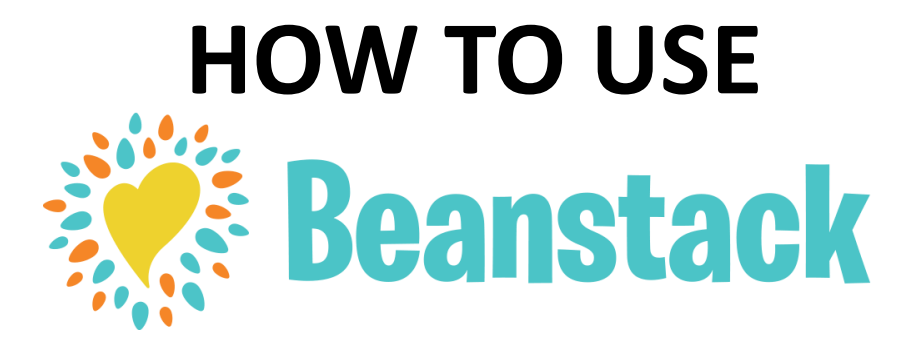

If you have used Beanstack before just *Sign in* and *Register*  for the Carter Memorial Library Summer Reading Adventure.

## **NEW USERS**

## **ONLINE AT omrolibrary.beanstack.org:**

Click *Register an Individual or Family.*

Click *I am registering myself* and fill out the form.

Click *Next* to add additional family members.

Register for the *Carter Memorial Library Summer Reading Adventure* (for kids, teens, or adults as appropriate).

Begin logging your reading and activities by clicking on the red *Log Reading and Activities* button at the top of the page. *(Please DO NOT log minutes or activities prior to the program start on June 15th.)*

## **USING THE BEANSTACK TRACKER APP:**

Download the Beanstack Tracker App from the Apple App Store or Google Play Store.

Open the app and touch *Get Started.* 

Under "Does Your School, Library or Bookstore already use Beanstack*"* touch *Yup!*

Type in and select **"Carter Memorial Library"**

Touch *Don't Have an Account? Sign Up!*

Enter your Email and Password.

Follow the prompts to complete the registration for yourself.

Touch *Add a Reader* for additional family members.

Touch *Challenges* at the bottom of the screen and register for the *Carter Memorial Library Summer Reading Adventure* (for kids, teens or adults as appropriate).

Touch the **+** to log your reading or activities.

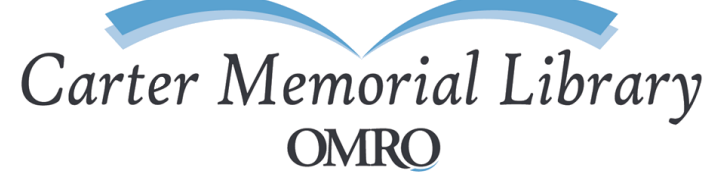

405 E. Huron St., Omro, WI 54963 (920) 685-7016 www.omrolibrary.org